## электронное научно-техническое издание Государственная регистрация №042110002

## **[Система автоматизации процесса обмена информацией](http://technomag.edu.ru/doc/382161.html) 77-30569/382161**

**# 04, апрель 2012 Гудзенко Д. Ю., Казаков Г. И., Юзов М. В.** УДК 004.4

МГТУ им. Н.Э. Баумана [director@specialist.ru](mailto:director@specialist.ru)

В настоящее время проблема учета заказов на малых предприятиях является весьма актуальной, так как в большинстве случаев возникают трудности с отслеживанием состояния выполненных заказов. В данной работе решается задача автоматизации процесса обмена информацией о заказах между исполнителями в цехе, менеджерами в офисе, использующими программу «1С:Предприятие 8.1 Управление торговлей», и клиентами предприятия. (Рис. 1)

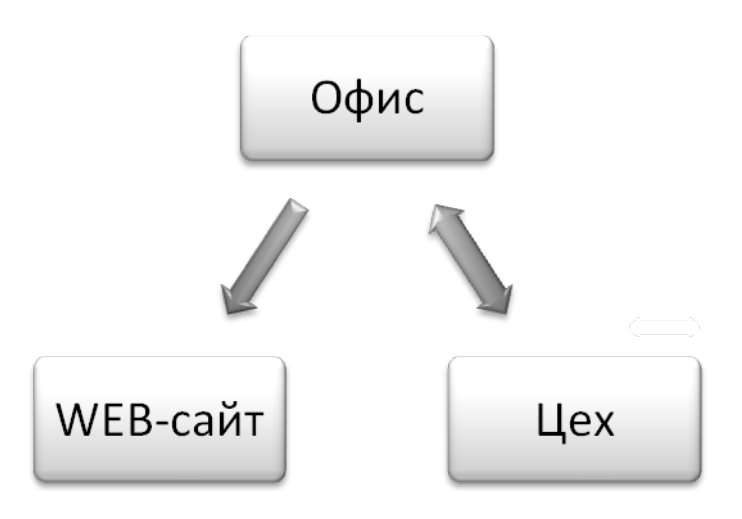

**Рисунок 1. Схема обмена информацией**

Для решения указанной задачи можно использовать несколько методов:

*1. Установка на компьютер в цехе программы «1С:Предприятие 8.1» с клиентской лицензией*

Этот способ представляет собой установку в цехе такой же программы, как и в офисе. Но она должна иметь весьма ограниченный функционал: рабочий в цехе может только посмотреть свое задание и изменить информацию о готовности заказа. Компьютеры офиса и цеха должны быть объединены в одну сеть.

#### *2. Использование системы управления содержимым «1С – Битрикс»*

При использовании этого метода решаются сразу две задачи: создание сайта и интеграция офиса и цеха. Но существенными недостатками являются необходимость постоянного доступа в Интернет компьютеров и офиса, и цеха, высокая стоимость продукта, а также необходимость серьезной доработки под конкретные задачи, что также влечет за собой финансовые затраты.

### *3. Использование дополнительной базы данных, взаимодействующей с программой «1С:предприятие»*

Этот способ представляет собой использование сервера с базой данных, которая взаимодействует с программой «1С:Предприятие». В качестве сервера используется компьютер, установленный в цехе. Рабочий, используя этот компьютер, получает доступ к базе данных через web-интерфейс, что позволяет ему просматривать план работы и проставлять отметки о выполнении. Периодически происходит обмен данными между цехом и программой «1С:Предприятие». Компьютеры офиса и цеха объединены в сеть. При использовании этого метода денежные затраты незначительны. (Рис. 2)

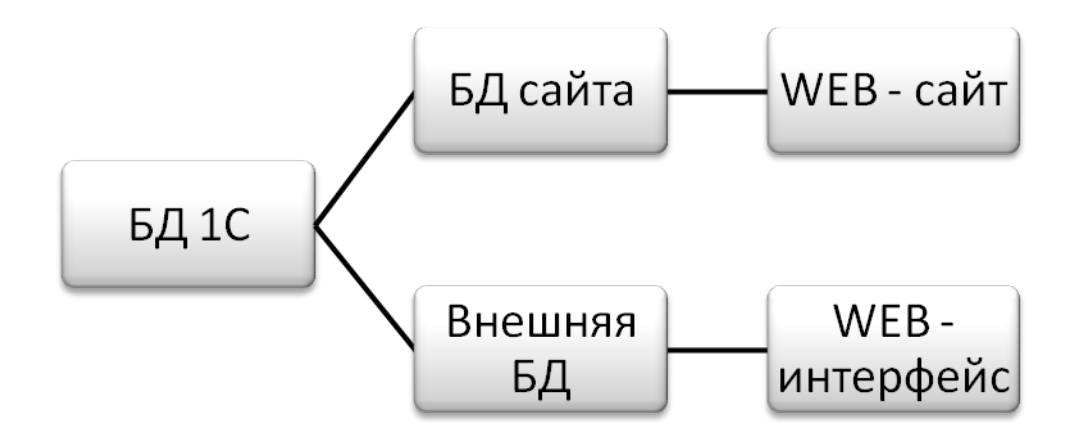

**Рисунок 2. Архитектура системы**

В результате анализа всех возможных методов реализации, было решено использовать именно этот способ как наиболее приемлемый и рациональный.

Важная часть работы - это выбор системы управления базами данных (СУБД). Наиболее распространенные СУБД: Oracle. Firebird, Microsoft SOL Server, MySQL, Microsoft Access, Microsoft Visual FoxPro. [2]

Язык Microsoft Visual FoxPro - это сильно дополненный и расширенный язык xBase. В Visual FoxPro язык программирования объектно-ориентированный, то есть базовой конструкцией языка является понятие класса. Исходный же вариант хВазе это чистейший структурный язык, с базовым понятием процедур и функций. Таким образом, современный язык программирования Visual FoxPro допускает совмещать как программирование описанием массы процедур, так и в стиле  $O<sub>0</sub>$ создавая сложную иерархию классов.  $\lceil 2 \rceil$ Имеется многопользовательский режим. Применяется в масштабах как больших, так и малых предприятий. Минимальные системные требования: MS Windows XP, MS Windows 2003, MS Windows 2000 (SP3); Intel Pentium; 165 МБ на жестком диске; 64 MB O3Y.

Microsoft SQL Server использует язык запросов SQL с расширениями (Transact-SQL). Достоинства: высокая степень защищенности, высокая производительность. [2] Минимальные системные требования: Windows 2000 SP4; Windows Server 2003 SP1; Windows XP; Intel Pentium III 600 MT<sub>II</sub>; 192 MB ОЗУ; 525 МБ дискового пространства.

MySQL - это очень популярная реляционная СУБД, разработанная компанией MySQL AB. Эта СУБД стала популярна в первую очередь благодаря тому, что содержит множество программных интерфейсов, которые позволяют подключаться к базе данных приложениям, созданным с помощью различных языков и средств разработки. Достоинства: кроссплатформенность, быстрота, масштабируемость, многопользовательский доступ.[3] Для построения базы данных в MySQL используется теория реляционных баз данных. Минимальные системные требования: Mac OS; Windows; UNIX; Intel Pentium 133 60 мГц; 32 МБ ОЗУ; 55 МБ дискового пространства.

Была выбрана MySQL, так как она бесплатная и отвечает требованиям, которые стоят перед СУБД в данном проекте.

Следующим этапом являлась разработка программного модуля 1С. Он необходим для того, чтобы выгружать информацию о заказах из программы «1С: Предприятие» в базу данных, расположенную на сервере в цехе. Также задачей модуля является загрузка изменений (т.е. обновление статуса заказа) из базы данных в программу «1С: Предприятие».

В семействе программ «1С: Предриятие» используется встроенный язык программирования. Данный язык является предварительно компилируемым предметно-ориентированным языком высокого уровня. По своему синтаксису наиболее подобен языку Visual Basic. [1]

На листинге 1 приведен пример кода, написанного на встроенном языке программирования 1С.

```
Процедура КнопкаВыгрузить Нажатие (Кнопка)
  Попытка
//Создаем подключение
Connection = Новый СОМОбъект ("ADODB.Connection");
СтрПодключения = "DSN=ODBC Driver;";
СтрПодключения = СтрПодключения+"Database=1c;";
СтрПодключения = СтрПодключения+"Uid=root;";
Connection.ConnectionString = ("СтрПодключения");
  Попытка
Connection.Open(СтрПодключения);
  Исключение
Сообщить ("Не могу подключиться к базе!");
  КонецПопытки;
//Очищаем таблицу
Command= new COMObject("ADODB.Command");
Command.CommandText = "TRUNCATE TABLE plan mastera den";
Command.ActiveConnection = Connection;
Command.CommandTvpe = 1:
Command. Execute();
 //Выбираем заказы
```

```
Запрос = Новый Запрос;
Запрос.УстановитьПараметр("Дата", ТекущаяДата());
Запрос.Текст ="
|ВЫБРАТЬ РАЗЛИЧНЫЕ
|ЗаказПокупателяУслуги.Ссылка КАК Заказ,
|ЗаказПокупателя.Контрагент КАК Контрагент,
|ЗаказПокупателя.Номер КАК Номер
```
#### **Листинг 1. Фрагмент кода модуля 1С**

Для создания web – интерфейса был использован язык программирования PHP. Главная страница системы содержит форму для авторизации. Поле «Фамилия» представлено выпадающим списком, в котором указаны фамилии рабочих. Когда человек выбирает свою фамилию из списка и вводит пароль, он попадает в «Личный кабинет», где отображается его дневной план работы. Пользователь ставит флажки, чтобы отметить задание как выполненное. При нажатии на кнопку «ОК» выполняется код, обрабатывающий полученную информацию. Его часть представлена на листинге 2.

```
 //Присваивние переменных
 $change = $POST['check'];
 $col = 0; foreach ($change as $check1) 
{ 
   //Счетчик количества выделенных элементов
 $col = $col + 1; //Изменение значений в таблице БД
 $table bd = "plan mastera den";$result = mysql_query ("update ".$table_bd." SET otmetka=1 
WHERE id='".$check1."'"); 
 }
```
#### **Листинг 2. Сохранение значений в БД**

**Заключение.** Разработанная система позволяет предприятию сэкономить рабочее время сотрудников, автоматизировать и ускорить процесс обмена информацией о заказах между исполнителями в цехе, менеджерами в офисе и клиентами.

Система была внедрена в автотехническом центре «Мотортехника» (г. Егорьевск) и зарекомендовала себя как удобная, стабильная, простая в освоении. Затраты на развертывание системы минимальны, так как используется только свободно распространяемое ПО.

На сегодняшний день разработка подобных систем является весьма перспективным направлением, так как они универсальны и могут применяться во многих организациях и учреждениях различного рода деятельности, экономя денежные средства.

#### СПИСОК ЛИТЕРАТУРЫ

1. М. Г. Радченко. 1С:Предприятие 8.1. Практическое пособие разработчика. Примеры и типовые приемы. Питер, 1С - Паблишинг , 2008

2. А. Горев, С. Макашарипов, Р. Ахаян. Эффективная работа с СУБД. Питер, 2008  $-704$  c.

3. П.А. Ташков. Веб – мастеринг на 100 %: HTML, CSS, JavaScript, PHP, CMS, AJAX, раскрутка. Питер, 2010 – 512 с.

# electronic scientific and technical periodical **SCIENCE and EDUCATION**

## **[Automation system of communication process](http://technomag.edu.ru/en/doc/382161.html) 77-30569/382161**

**# 04, April 2012 Gudzenko D.Yu., Kazakov G.I., Yuzov M.V.**

> Bauman Moscow State Technical University [director@specialist.ru](mailto:director@specialist.ru)

The authors analyze several methods of creating a communication system for information interchange between workers on the shopfloor, managers in the office and clients. The most economical method was selected on the basis of using an additional database which interacts with the "1С:Enterprise 8.1. Trade control" program. Also the system comprises a website where clients can monitor the order state. The system was implemented at the particular enterprise.

**Publications with keywords:** [automation,](http://technomag.edu.ru/en/keywords/32929/index.html) [data base,](http://technomag.edu.ru/en/keywords/29803/index.html) [communication process,](http://technomag.edu.ru/en/keywords/382157/index.html) [1C:Enterprise](http://technomag.edu.ru/en/keywords/382159/index.html) **Publications with words:** [automation,](http://technomag.edu.ru/en/search.html?word=автоматизация) [data base,](http://technomag.edu.ru/en/search.html?word=база%20данных) [communication process,](http://technomag.edu.ru/en/search.html?word=обмен%20информацией) [1C:Enterprise](http://technomag.edu.ru/en/search.html?word=1С:Предприятие)

#### References

1. Radchenko M. G. *1S: Predpriiatie 8.1. Prakticheskoe posobie razrabotchika. Primery i tipovye priemy* [1C: Enterprise 8.1. Practical guide of the developer. Examples and typical techniques]. SPb., Piter, 1S - Pablishing , 2008. 512 p.

2. Gorev A., Makasharipov S., Akhaian R. *Effektivnaia rabota s SUBD* [Effective work with DBMS]. SPb., Piter, 2008. 704 p.

3. Tashkov P.A. *Veb – mastering na 100 %: HTML, CSS, JavaScript, PHP, CMS, AJAX, raskrutka* [Web - mastering at 100%: HTML, CSS, JavaScript, PHP, CMS, AJAX, promotion]. SPb., Piter, 2010. 512 p.